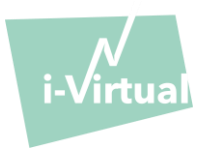

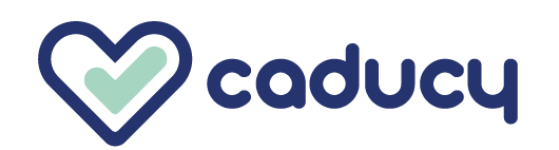

Fabricado por i-Virtual 2 rue Maurice Barrès 57000 Metz, France

## I. Introdução

Caducy é um dispositivo médico do tipo *software* para efeitos de ajuda ao diagnóstico, que mede as frequências cardíaca e respiratória de um paciente a partir da análise de imagens de uma *webcam* (computador, *smartphone* ou *tablet*) filmando o seu rosto e a parte superior do peito durante alguns segundos.

Caducy também permite medir dois parâmetros adicionais: a variabilidade da frequência cardíaca e o nível de *stress*. Estes dois dados não se destinam a efeitos médicos e permitem avaliar o nível de bem-estar.

Leia atentamente estas instruções de utilização para compreender na perfeição o funcionamento do *software*. Caso tenha outras dúvidas, encontre um problema ou se quiser sugerir melhorias, entre em contacto com o serviço de Apoio ao cliente da i-Virtual por meio do endereço eletrónico [feedback-caducy@i-virtual.fr](mailto:feedback-caducy@i-virtual.fr) ou visite o nosso sítio na interne[t www.i-virtual.fr.](http://www.i-virtual.fr/)

### II. Utilização prevista do *software*

A Caducy fornece remotamente aos profissionais de saúde dados de ajuda ao diagnóstico, bem como dados de bemestar, no âmbito de uma teleconsulta ou de um acompanhamento ao domicílio sob a supervisão de um profissional de saúde.

### III. Indicações

Caducy é um dispositivo médico que permite medir as frequências cardíaca e respiratória.

### IV. Contraindicações

- Caducy não pode apresentar um resultado fiável da frequência cardíaca para pessoas com arritmia.
- Caducy não pode proporcionar medições para pacientes que sofram de tremores patológicos ou de espasmos musculares que os impeçam de ficar imóveis durante a medição.
- A Caducy pode não fornecer resultados fiáveis para pessoas com esclerodermia.
- A Caducy pode não fornecer resultados fiáveis para pessoas com menos de 18 e mais de 80 anos de idade.
- A medição em pessoas de fotótipos 5 e 6 está contraindicada, uma vez que a fiabilidade dos resultados pode ser afetada.

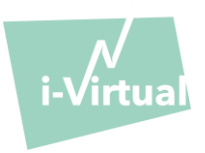

- V. Interface do utilizador
	- 1. Primeiro ecrã da interface do utilizador

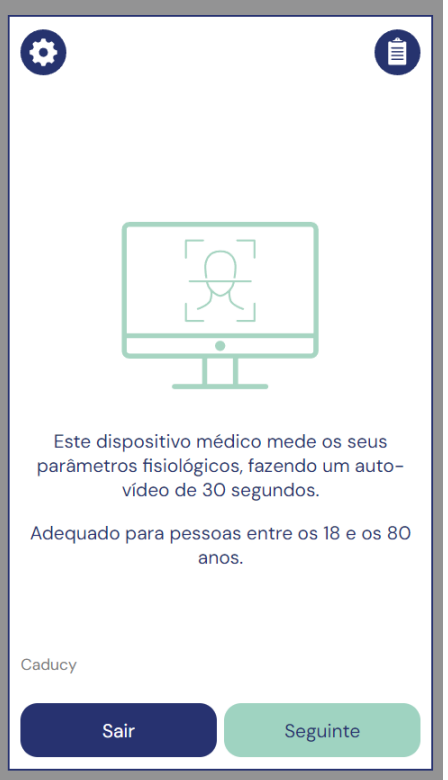

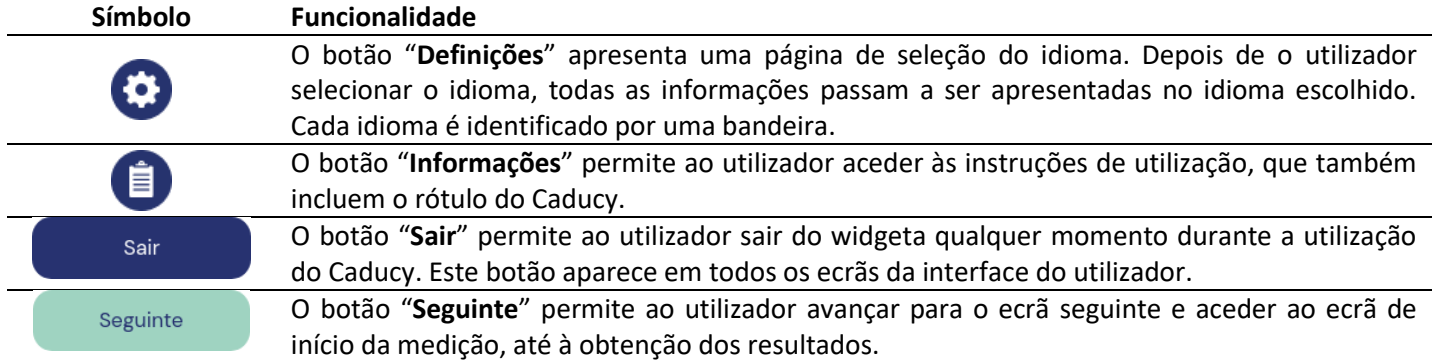

## 2. Outros Comandos

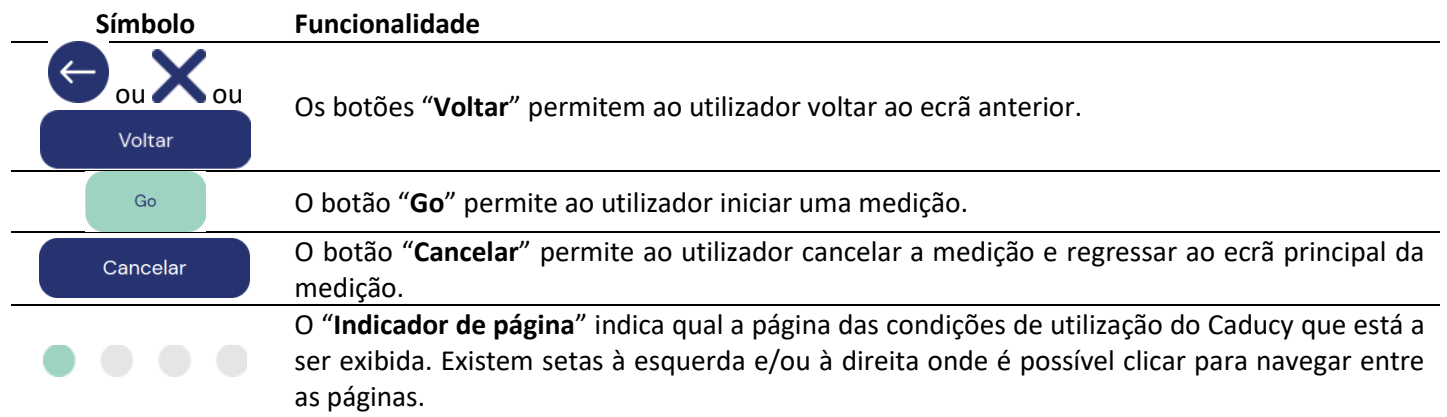

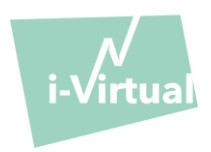

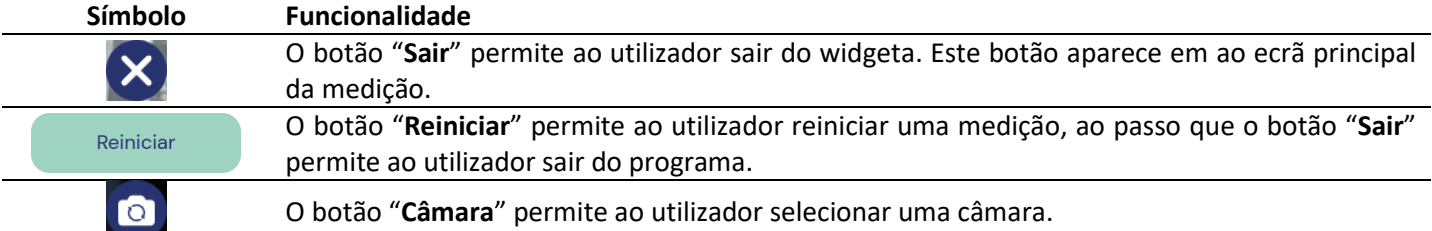

## VI. Modo de utilização

Em primeiro lugar, é preciso realçar que o sujeito da medição pode não ser o utilizador do dispositivo. Por conseguinte, definiremos como «utilizador» do dispositivo a pessoa que inicia a medição e como "paciente" a pessoa cujas frequências cardíaca e respiratória pretendemos medir.

### 1. Instruções para profissionais de cuidados de saúde

Durante uma teleconsulta, o papel do profissional de saúde é indicar as condições de funcionamento ao seu paciente para que a medição seja ótima. Deve estar ciente das instruções para usuários e pacientes abaixo.

Após a obtenção da medição, o profissional de saúde recebe os valores das frequências cardíaca e respiratória e variabilidade cardíaca, bem como o nível de stress. Os resultados são exibidos da mesma forma que a interface de utilizador do paciente, consulte o Passo 4 das "instruções para utilizadores e pacientes" abaixo.

O profissional de saúde pode, também, pedir ao paciente para tirar uma segunda medição, se achar necessário.

### 2. Instruções para utilizadores e pacientes

Para utilizar este software corretamente, siga as seguintes instruções:

### Etapa 1: Preparação

Antes de começar a medição, o utilizador deve certificar-se de que o dispositivo (computador, smartphone ou tablet) esteja na mão, sobre uma superfície ou posicionado num suporte estável:

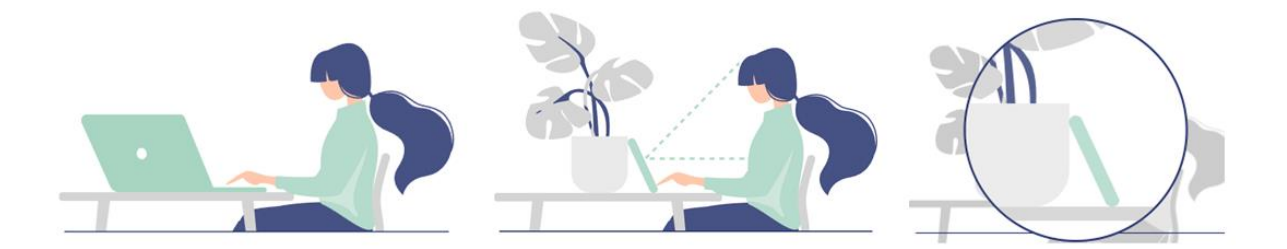

### *Caso o dispositivo utilizado seja um telemóvel, prefira encostá-lo a um objeto*

Aquando da utilização da Caducy num dispositivo móvel, tablet ou telemóvel, este deve estar sempre orientado no modo retrato com a câmara voltada para cima.

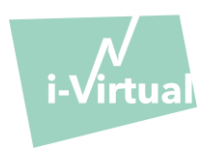

Para uma utilização normal da Caducy, o utilizador deve estar a uma distância entre 40 cm e 60 cm da câmara do dispositivo, o que garante o enquadramento ideal do seu rosto.

Além disso, o paciente deve respeitar as condições seguintes:

- Realizar a medição num local calmo, isolado e sem fontes de perturbação ou distrações (animais, crianças, movimentação de pessoas, etc.).
- Não estar em movimento (automóvel, comboio, bicicleta, autocarro, andar, correr, etc.).
- Certificar-se de que a câmara está corretamente limpa ou limpá-la com um pano adequado antes da utilização.
- Preferir a luz natural à luz artificial. Não se posicionar em contraluz. Em qualquer caso, certificar-se de que a luminosidade é suficiente e estável.
- Ter o rosto suficientemente livre (não usar chapéu, lenço de cabeça, boné, echarpe, máscara, etc.).
- Posicionar-se corretamente em frente da objetiva da câmara e não se mexer durante a aquisição do vídeo. O rosto deve ser posicionado na zona indicada no ecrã.

## Etapa 2: Ativação da medição

O início da medição faz-se por meio de ativação manual pelo paciente, clicando no botão «GO» (IR).

## Etapa 3: Aferição da medição

Uma vez ativada a medição, esta demora cerca de 30 segundos. A fim de realizar uma medição exata, o paciente deve permanecer imóvel durante o tempo de aferição.

Durante todo o tempo de aferição, a Caducy alerta o utilizador se:

- o sujeito da medição não permanecer suficientemente imóvel,
- a superfície da pele não estiver suficientemente iluminada,
- houver variações significativas da luminosidade,
- o dispositivo utilizado (*smartphone*, *tablet* ou computador) não permitir um número suficiente de imagens por segundo.

Em caso de incumprimento de uma destas condições, a Caducy não apresenta o resultado da medição, reencaminha para as condições de utilização e convida o utilizador a recomeçar a medição.

### Etapa 4: Cálculo e apresentação do resultado

Os valores das frequências cardíaca e respiratória, da variabilidade da frequência cardíaca, bem como o nível de *stress* são apresentados ao fim de alguns segundos:

# Dados médicos

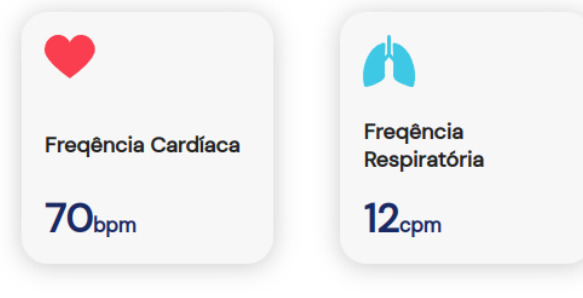

Unidades de medida dos parâmetros fisiológicos: - frequência cardíaca em batimentos por minuto (bpm)

- frequência respiratória em ciclos por minuto (cpm)

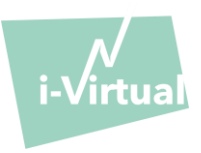

# Dados de bem-estar

(não utilizar para efeitos de diagnóstico)

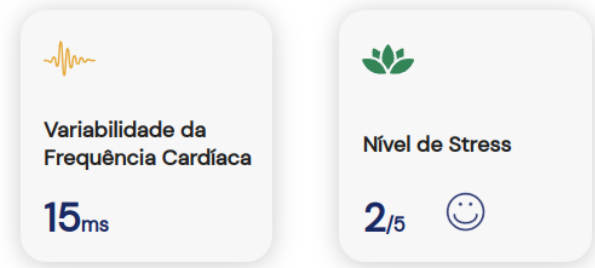

Unidades de medida dos parâmetros de bem-estar: - variabilidade da frequência cardíaca em milissegundos (ms)

- nível de stress: de 1 a 5

Estes parâmetros adicionais para uso não médico não são suportados por provas clínicas. As evidências clínicas abrangem apenas o uso médico.

## **A interpretação dos resultados é estritamente da responsabilidade do profissional de cuidados de saúde. Em nenhum caso deve ser feita pelo paciente sozinho.**

## **Qualquer incidente grave que ocorra relacionado com o dispositivo médico deve ser comunicado à i-Virtual e à autoridade competente do Estado-Membro em que o utilizador e/ou paciente está localizado.**

A interface apresenta alguns valores médios e detalhes a título informativo. As fontes são as seguintes:

- Para os valores médios de frequência cardíaca: [Target Heart Rates Chart | American Heart Association](https://www.heart.org/en/healthy-living/fitness/fitness-basics/target-heart-rates)
- Para os valores médios de frequência respiratória: Moore T. Respiratory assessment in adults. Nurs Stand. [2007 Aug 15-21;21\(49\):48-56; quiz 58. doi: 10.7748/ns2007.08.21.49.48.c4605. PMID: 17844906.](https://pubmed.ncbi.nlm.nih.gov/17844906/)
- Para os valores médios de variabilidade da frequência cardíaca: [Balewgizie S Tegegne, Tengfei Man, Arie M](https://doi.org/10.1177/2047487319872567)  [van Roon, Harold Snieder, Harriëtte Riese, Reference values of heart rate variability from 10-second resting](https://doi.org/10.1177/2047487319872567)  [electrocardiograms: the Lifelines Cohort Study, European Journal of Preventive Cardiology, Volume 27, Issue](https://doi.org/10.1177/2047487319872567)  [19, 1 December 2020, Pages 2191](https://doi.org/10.1177/2047487319872567)–2194

## 3. Mensagens de erro encontradas

Se as condições de utilização não forem respeitadas ou se o widgetnão for utilizado conforme previsto, poderão surgir problemas, que são assinalados por mensagens de erro. Os erros podem ser causados por ações inapropriadas, parâmetros incorretos, falta de recursos materiais ou outros fatores.

As mensagens de erro são apresentadas para ajudar os utilizadores a compreender o que está errado e a corrigir as suas ações ou parâmetros, para que o widgetpossa funcionar corretamente.

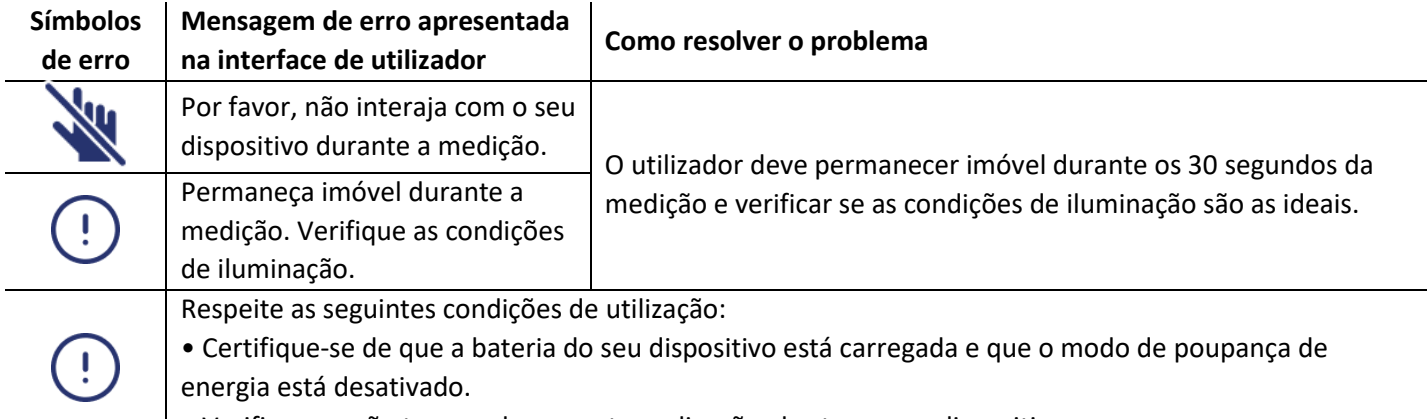

• • Verifique se não tem nenhuma outra aplicação aberta no seu dispositivo.

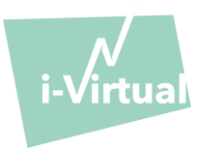

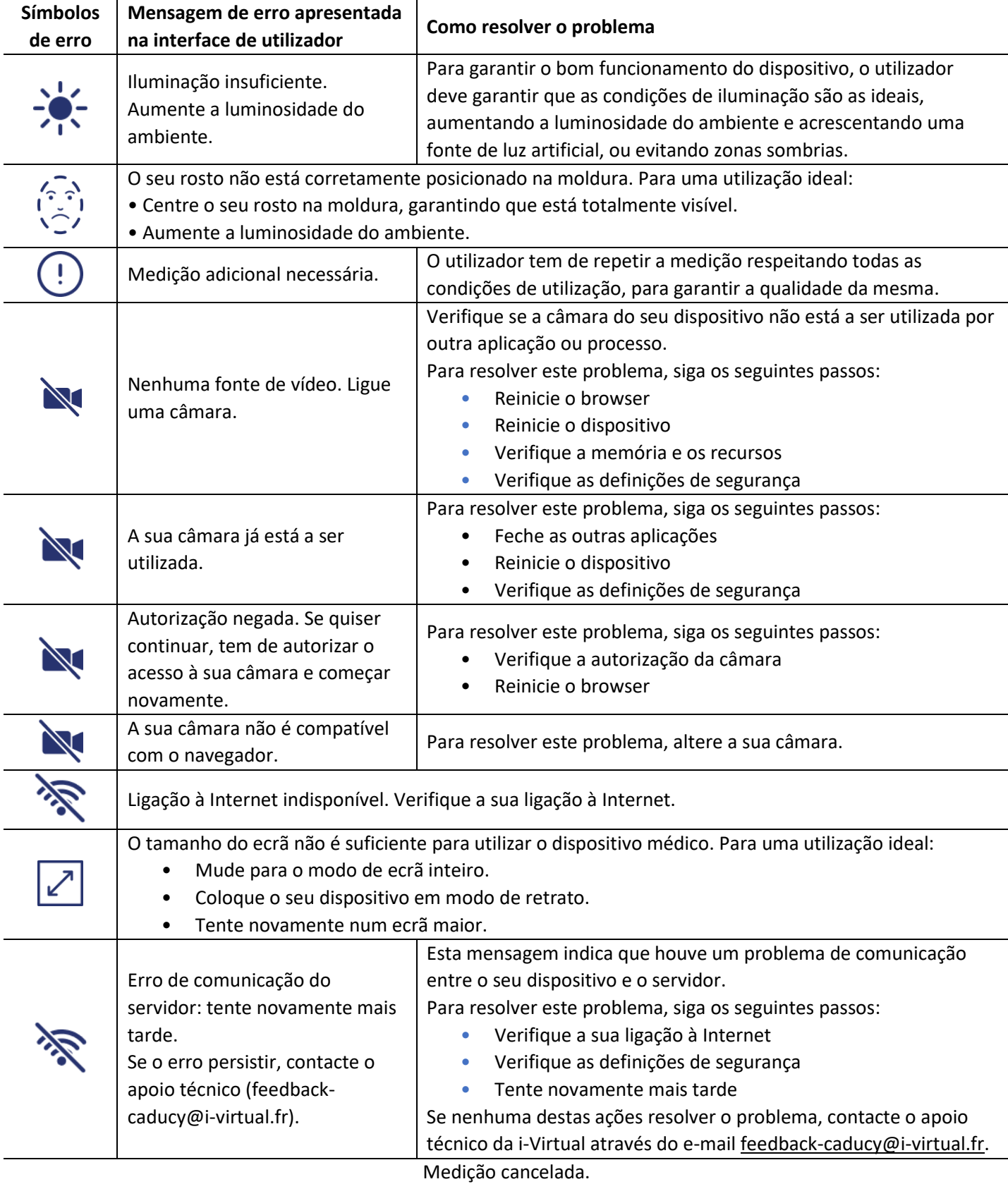

Se o problema persistir apesar de todas estas medidas, poderá ser necessário contactar o apoio técnico da i-Virtual para obter assistência.

ļ

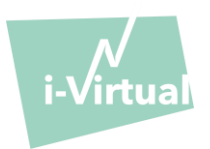

## VII. Advertências/Precauções

## 1. Advertências

- Caducy constitui uma ajuda ao diagnóstico, mas não pode, em nenhuma circunstância, servir de única referência para o estabelecimento formal de um diagnóstico.
- A solução Caducy não é indicada para a deteção de patologias respiratórias ou cardíacas.
- Em nenhuma circunstância a Caducy deve substituir o aconselhamento de um médico e/ou profissional de saúde. Nunca tome um medicamento nem altere um tratamento com base nos resultados de medição sem consultar o seu médico.
- Em nenhuma circunstância a solução Caducy deve ser usada em situações em que haja prognóstico de morte.
- Não realize uma medição imediatamente após a realização de uma atividade física. No caso de uma teleconsulta, o profissional de saúde deve certificar-se de que o paciente está em repouso antes de efetuar a medição.

## 2. Precauções de utilização

Na eventualidade de uma das condições definidas abaixo não ser cumprida, a Caducy não dá o resultado da medição e encaminha o utilizador para as condições de utilização para que volte a fazer a medição:

- Para obter uma medição precisa e fiável, o paciente deve se manter quieto durante o tempo de aquisição (30 segundos).
- Evitar fontes de calor e lugares húmidos que possam criar condensação na câmara.
- A luminosidade deve ser suficiente e estável:
	- o Não utilizar em transporte em movimento, o que pode gerar uma flutuação da luminosidade.
	- o Não utilizar contra a luz ou na ausência de luz (natural ou artificial).

## 3. Requisitos mínimos de software e hardware gerais

- Este software requer uma configuração mínima do dispositivo para funcionar corretamente:
	- Android 11 a 13 com 2Gb de RAM disponível
	- iOS 14 a 16 com 2Gb de RAM disponível
	- Windows 10 a 11 com 2Gb de RAM disponível
	- Mac OS 12.7 a 13.6 com 2Gb de RAM disponível
	- Linux Ubuntu 22.04 LTS com 2 Gb de RAM disponível

A funcionalidade da Caducy é garantida entre as versões mínima e máxima conforme definido. Para as versões superiores, a funcionalidade da Caducy não é garantida.

• Os navegadores web compatíveis (com as versões mínimas e mais recentes) sobre qual Caducy foi testado e validado com sucesso são as seguintes:

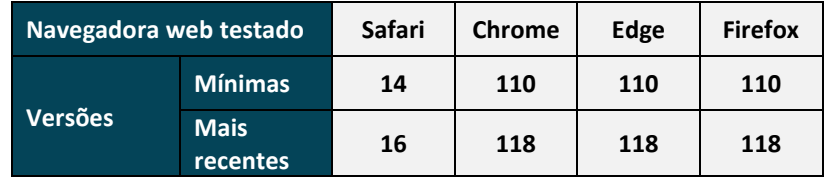

• O navegador web escolhido deve permitir funcionalidades JavaScript.

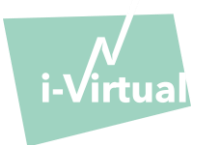

- Ao utilizar o Caducy, os utilizadores não devem interagir com o navegador.
- As especificações mínimas da câmara são as seguintes:
	- Resolução mínima de 640 x 480 pixels
	- Mínimo de 15 FPS (frames per second: imagens por segundo)
- Recomendações específicas sobre a webcam:
	- Não desligar a webcam durante a medição e certificar-se de manter a permissão da webcam activa.
	- Se uma webcam for adicionada, o utilizador irá vê-la aparecer na lista de escolhas de webcam na interface do utilizador. Esta adição não tem qualquer impacto na medida em curso.
	- Verifique se a webcam não é utilizada por outro separador no mesmo navegador web ou outra aplicação ou software.

• Tamanho do ecrã: é necessário um tamanho mínimo de ecrã para o uso correto do dispositivo e para permitir a legibilidade do texto no ecrã. É necessário um ecrã com uma diagonal mínima de 4 polegadas para o uso adequado da Caducy. Isto aplica-se aos ecrãs de laptops, tablets e smartphones.

• Contraste e luminosidade do ecrã: para garantir uma boa legibilidade do texto no ecrã, é essencial que o ecrã (computador, laptop, smartphone ou tablet) esteja configurado com a luminosidade máxima para garantir um melhor contraste e não utilizar o browser e/ou o dispositivo no modo escuro.

• Ligação à internet; é necessária uma velocidade mínima de **500 kb/s** (largura de banda para download) para o bom funcionamento da Caducy.

• Para garantir uma boa navegação pela Caducy, respeite os requisitos ambientais recomendados para o seu equipamento.

• Se tiver acesso à plataforma i-Virtual, pode aceder à versão eletrónica da descrição técnica. Caso contrário, pode contactar o apoio técnico através do endereço [feedback-caducy@i-virtual.fr.](mailto:feedback-caducy@i-virtual.fr)

## 4. Precauções de segurança

- Para manter a navegação segura no Caducy, seja ciberinteligente utilizando um regularmente atualizado:
	- software de malware ou antivírus.
	- navegador web browser e
	- sistema operacional.

• Não utilizar o software num ambiente não seguro: apenas utilizar o Caducy a partir de um dispositivo conectado a redes WiFi ou LAN de confiança.

• Quando utilizar o Caducy, de uma aplicação ou navegador web, evitar iniciar ou executar aplicações ou serviços suscetíveis de reduzir o desempenho do dispositivo (processador ou memória) ou reduzir a banda larga da conexão à internet.

## VIII. Possíveis efeitos secundários indesejáveis

Não foi reportado qualquer efeito secundário indesejável associado à utilização da solução Caducy.

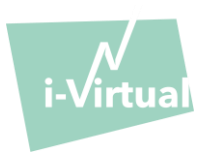

### <span id="page-8-0"></span>IX. Grupos de pacientes-alvo

O dispositivo médico permite a medição das frequências cardíaca e respiratória em todos os tipos de pessoas entre os 18 e os 80 anos de idade.

A medição em pessoas de fotótipos V e VI está contraindicada, uma vez que a fiabilidade dos resultados pode ser afetada.

Além disso, algumas patologias não permitem a obtenção de resultados fiáveis. É o caso, nomeadamente:

- Arritmia.
- De certos casos de esclerodermia.
- De patologias que causam tremores ou espasmos consideráveis e que não permitem que o paciente permaneça imóvel durante a medição.

## X. Utilizadores previstos

Os utilizadores previstos são:

- Profissionais de saúde aquando de uma teleconsulta.
- Pacientes aquando de um acompanhamento ao domicílio (consulte '[IX. Grupos de pacientes-alvo](#page-8-0)').

O software está integrado nas plataformas de teleconsulta. Funciona através de um servidor remoto e não requer instalação no computador, smartphone ou tablet do utilizador.

Os utilizadores deverão saber manusear um computador, *tablet* ou *smartphone* com ligação à internet e *webcam*. A *webcam* permite filmar o rosto do paciente, a fim de fornecer dados ao *software*. Os utilizadores não devem desligar a webcam durante a medição e devem ter a certeza de manter a permissão da webcam activa. A ligação à internet permite a transmissão desses dados para um servidor remoto para que sejam efetuados os cálculos necessários para a apresentação dos resultados.

Não é necessária qualquer formação prévia para utilizar o *software*. No entanto, a leitura destas instruções e o cumprimento das condições de utilização são indispensáveis para realizar corretamente a medição.

Os utilizadores devem certificar-se de que o dispositivo esteja corretamente alimentado com energia elétrica ou com um nível de bateria suficiente para realizar a medição. Também é necessário ter uma velocidade de ligação à internet adequada. É necessário um débito de dados de pelo menos 500 kb/s para o bom funcionamento da Caducy.

Os utilizadores devem assegurar-se de que cumprem com as condições ambientais de utilização do seu computador, tablet ou smartphone, de modo a garantir o desempenho do Caducy.

Em caso de dificuldades na utilização do *software* (invalidez, pessoas idosas, analfabetas ou não familiarizadas com ferramentas informáticas), é possível obter assistência de uma outra pessoa.

### XI. Vantagens clínicas

A utilização da solução Caducy não apresenta nenhuma vantagem direta para o paciente. Por outro lado, permite aos profissionais de saúde beneficiarem da medição de variáveis fisiológicas durante teleconsultas, o que era, até ao momento, uma opção inexistente. Uma solução deste género permite adaptar-se ao desenvolvimento das teleconsultas e obter um exame mais completo.

Caducy permite ajudar o médico na tomada de decisões e promover o acompanhamento médico dos pacientes à distância.

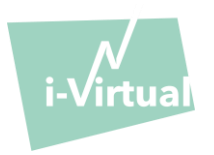

#### XII. Desempenho do dispositivo

A Caducy é capaz de fornecer resultados das frequências cardíaca e respiratória tão exatos quanto utilizando métodos convencionais (precisão de +/- 5 batimentos por minuto para a frequência cardíaca e +/- 4 ciclos por minuto para a frequência respiratória).

A expectativa de vida do Caducy é dependente de desenvolvimentos TI; é limitada a 3 anos após o marketing inicial do dispositivo médico.

No entanto, a expectativa de vida do dispositivo médico pode ser reduzida se o ambiente de suporte (plataforma de software e/ou hardware) chegar ao fim da sua vida, ficar indisponível, inseguro ou instável.

Se o Caducy for utilizado para além da sua expectativa de vida, a i-Virtual não pode garantir o funcionamento e disponibilidade adequados dos seus serviços.

## XIII. Proteção e segurança dos dados pessoais

No âmbito da utilização da Caducy, a i-Virtual poderá ter de tratar dados pessoais a fim de analisar as imagens do paciente e fornecer dados de ajuda ao diagnóstico no contexto de uma teleconsulta (ou de um acompanhamento ao domicílio).

Quando a i-Virtual trata dados pessoais de saúde, o paciente é informado desse facto e deve dar o seu consentimento explícito para o tratamento desses dados, de acordo com o artigo 9.2 do Regulamento UE n° 2016/679, de 27 de abril de 2016 (o «RGPD»). Caso contrário, a i-Virtual não poderá realizar a análise dos sinais vitais.

De realçar que nos casos em que a i-Virtual trata dados de saúde, esta aloja-os junto de um prestador de serviços de alojamento virtual certificado de dados de saúde [Hébergement des Données de Santé («HDS»)]. Para esse efeito, a i-Virtual selecionou a OVH Healthcare, um prestador de serviços de alojamento virtual certificado (certificado n° 37387-2).

Para mais informações sobre a gestão dos dados, as modalidades de tratamento, bem como sobre os seus direitos, os utilizadores e/ou pacientes podem consultar a política de confidencialidade que lhes é apresentada aquando da utilização da Caducy e enviar as suas questões para o endereço [privacy@i-virtual.fr](mailto:privacy@i-virtual.fr)

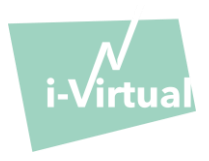

## XIV. Significado dos símbolos

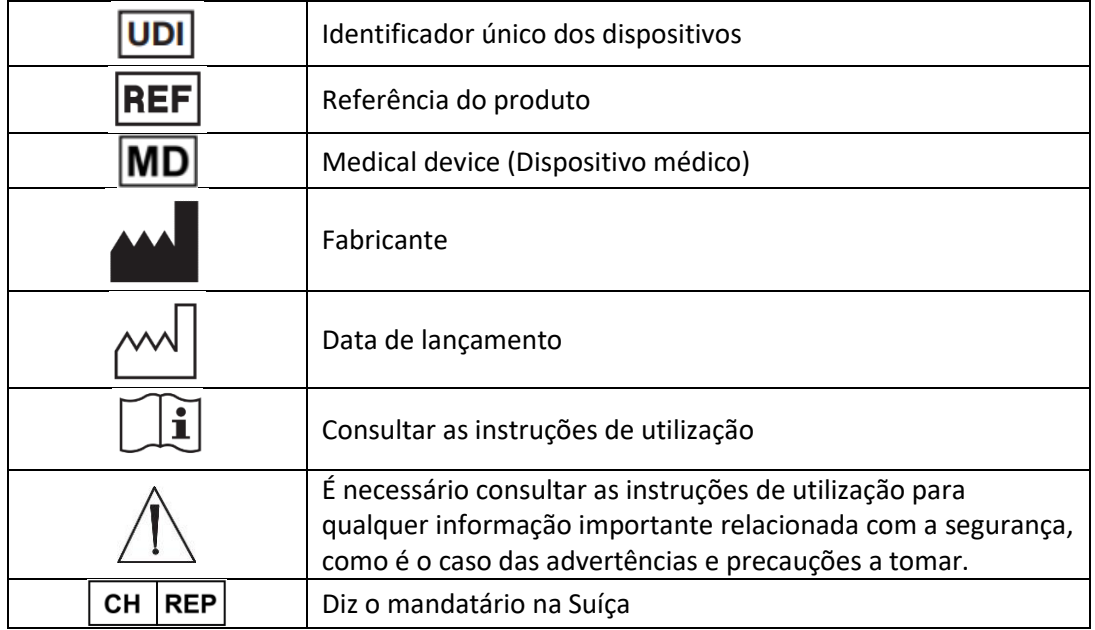

### XV. Etiqueta

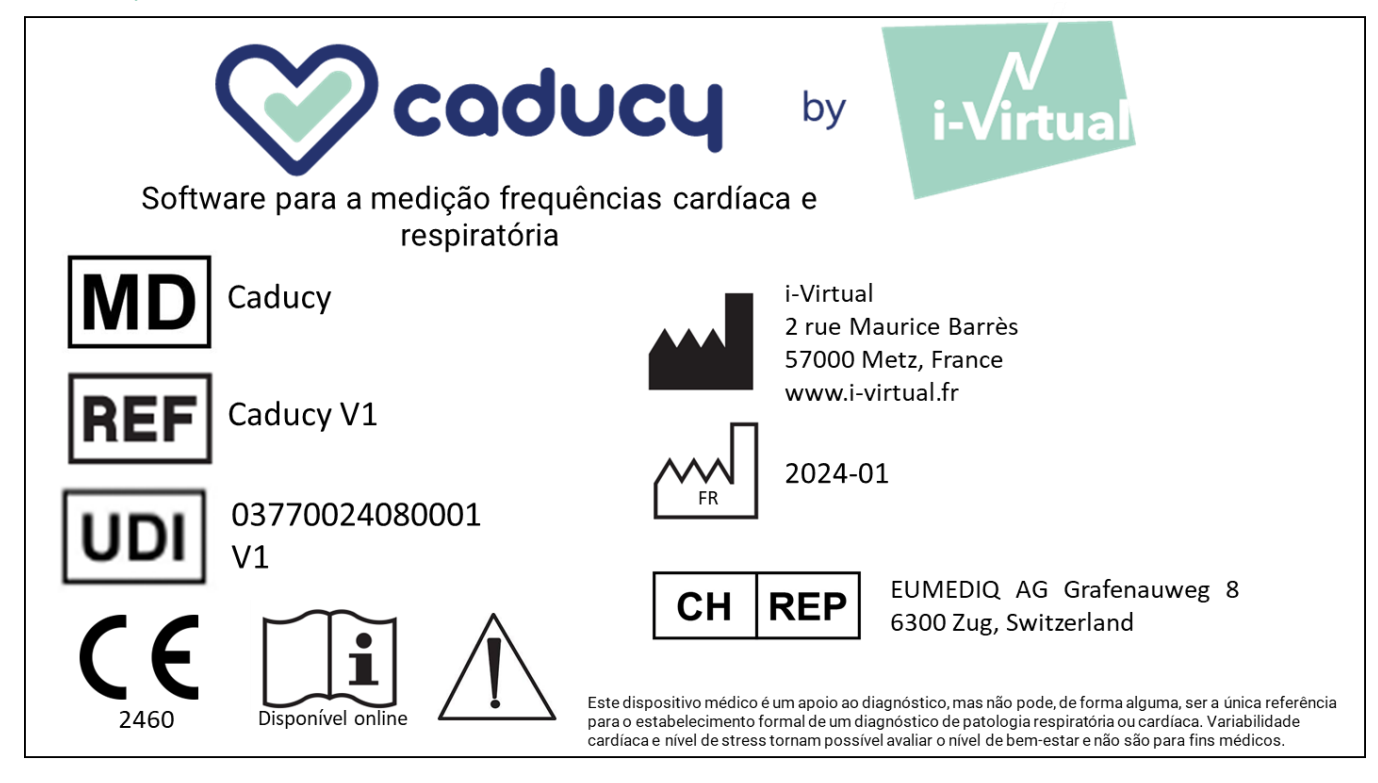

Este documento é a **versão 16** das Instruções para a Utilização do Caducy **V1.** Foi publicado em **2024/01.** 

A i-Virtual está empenhada em continuar a melhorar o desempenho e segurança do Caducy. Consulte as versões mais recentes deste documento, disponíveis na página inicial Caducy [www.i-virtual.fr](http://www.i-virtual.fr/) Outras informações (incluindo pedidos de IFU (Instruções de Utilização) em papel) podem ser dirigidas a: [feedback](mailto:feedback-caducy@i-virtual.fr)[caducy@i-virtual.fr](mailto:feedback-caducy@i-virtual.fr)